- 1. Tarkista että EASy+:ssa on viimeisin ohjelmisto
- 2. Avaa NMS PC 2.1.1.32
- 3. Avaa haluttu NMS verkko
- 4. NARS-1F modeemiin,Prog on, sarjaportti tietokoneeseen
- 5. Modeemiin virta päälle

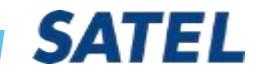

- 1. Klikkaa Connection
- 2. Change port settings
- 3. Aseta COM port, 3840

Confirm

Detect cor

Unknown Modern

You can oling assoc Modem Viscolin Regiver: Master Nextro

- 4. OK , OK,
- 5. Confirm; YES
- 6. Add to Network

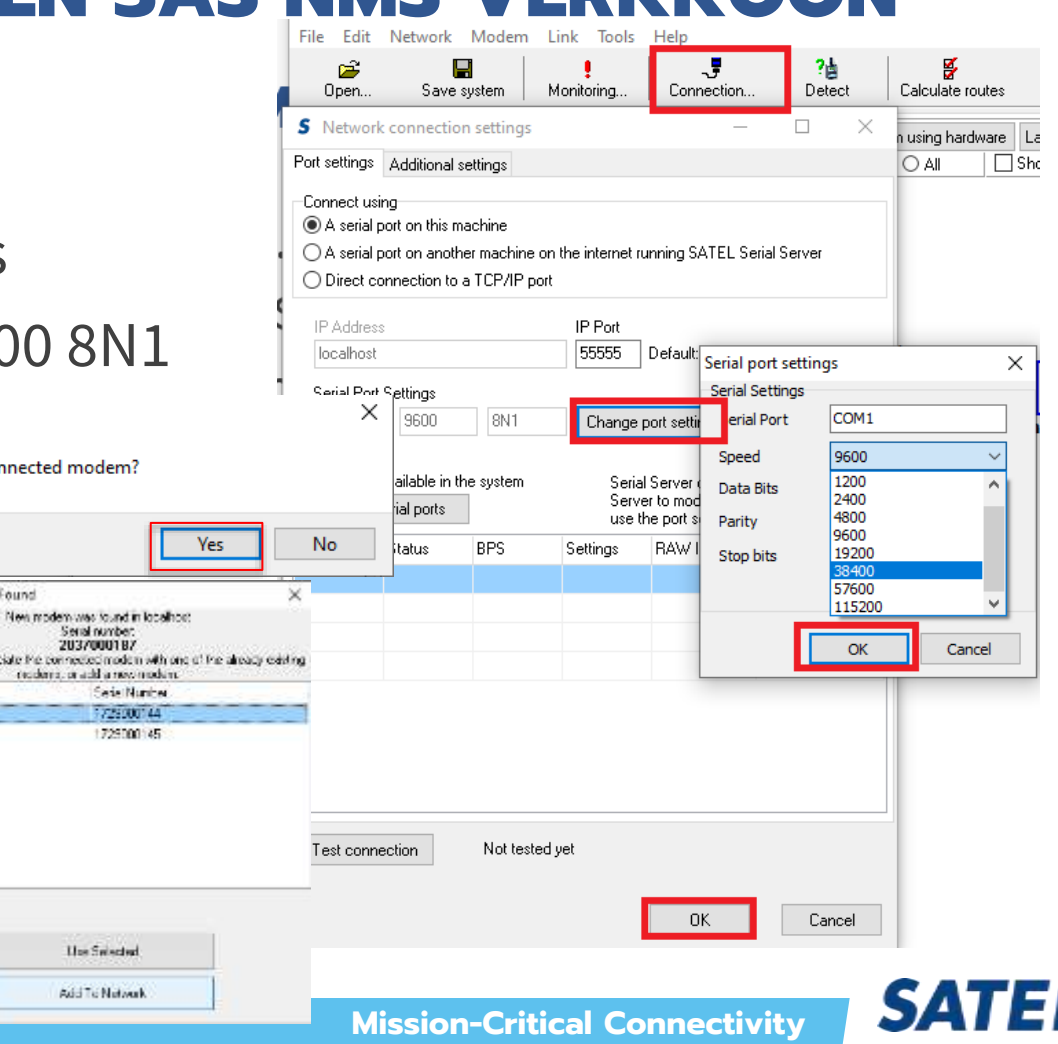

- 1. Confirm=>Yes
- 2. Progress
- 3. OK

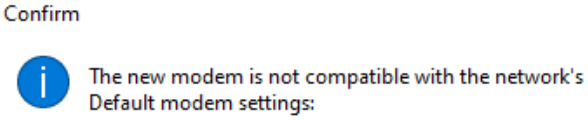

CONFLICT: Channel Spacing in default modem: 12.5 kHz in new modem: 25 kHz CONFLICT: Radio Channel Width in default modem: 12.5 kHz in new modem: 25 kHz CONFLICT: Modem Model in default modem: 3AS EPIC NMS in new modem: SATEL-EASy+

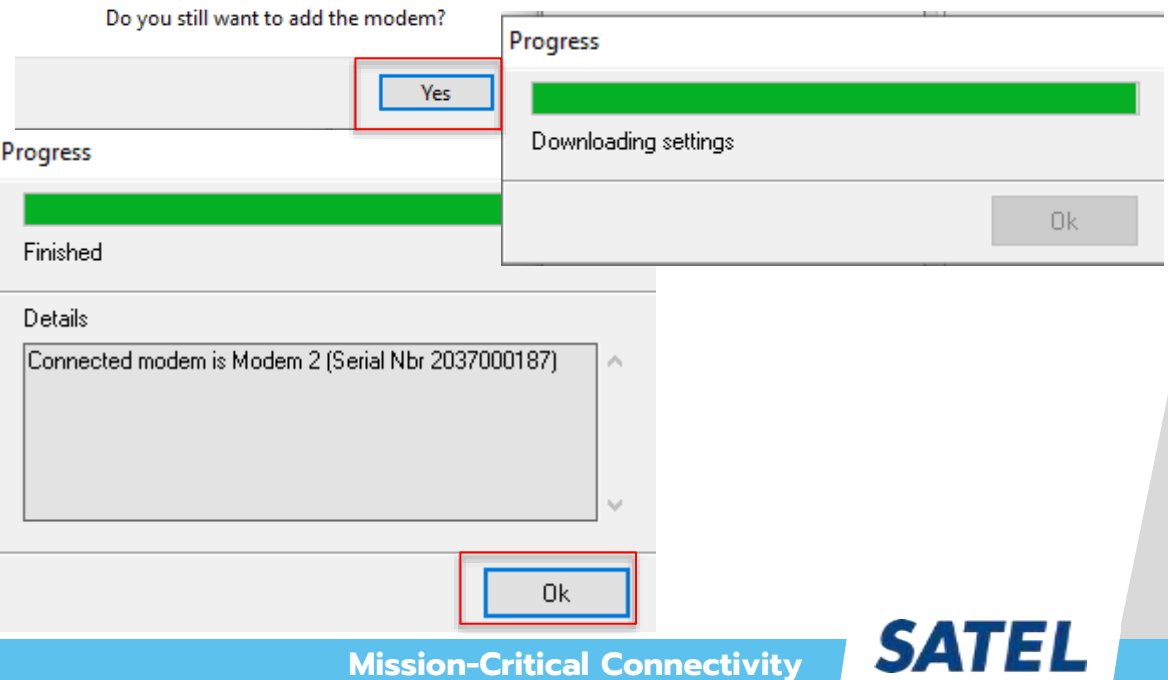

 $\times$ 

- 1. Tarkista välisivulta advanced settings and control, kohta Calibration; Radion kaistanleveys vanhan verkon mukaan joko 25 kHz tai 12,5 kHz
- 2. Tarkista yhteensopivuusmoodi ja tarvittaessa muuta se SATELLINE 3AS NMS
- 3. Tarkista basic settings sivulta modeemin sarjaporttiasetukset, että ne ovat samoin päätelaitteen kanssa.

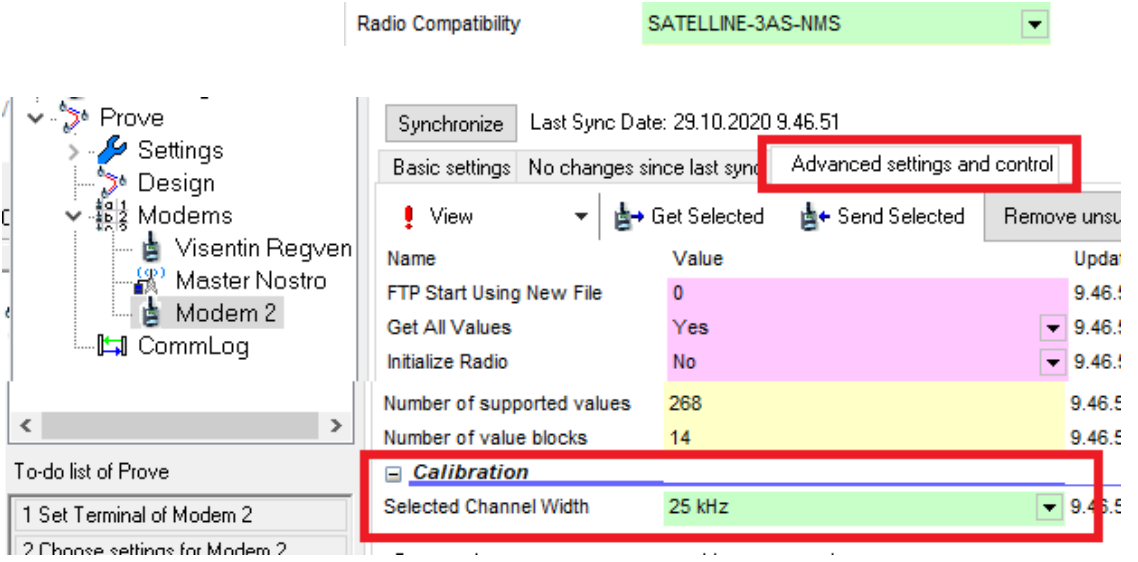

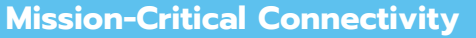

**SA** 

1. Tämän jälkeen toimitaan To Do list mukaiset toiminnat ja lopuksi Master modeemin ja uuden modeemin synkronoinnit

To-do list of Prove

1 Set Terminal of Modem 2

2 Choose settings for Modem 2

3 Add link to Modem 2

4 Calculate Routes

5 Synchronize Modem 2

6 Save the system

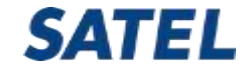

1. Jos on käytettävissä CRS-NMS kaapeli, YC0301, sarjaporttiasetukseen valitaan 115200 baud joka on oletusarvo tai asetettu portin 2 NMS diagnostiikkaportin asetus.

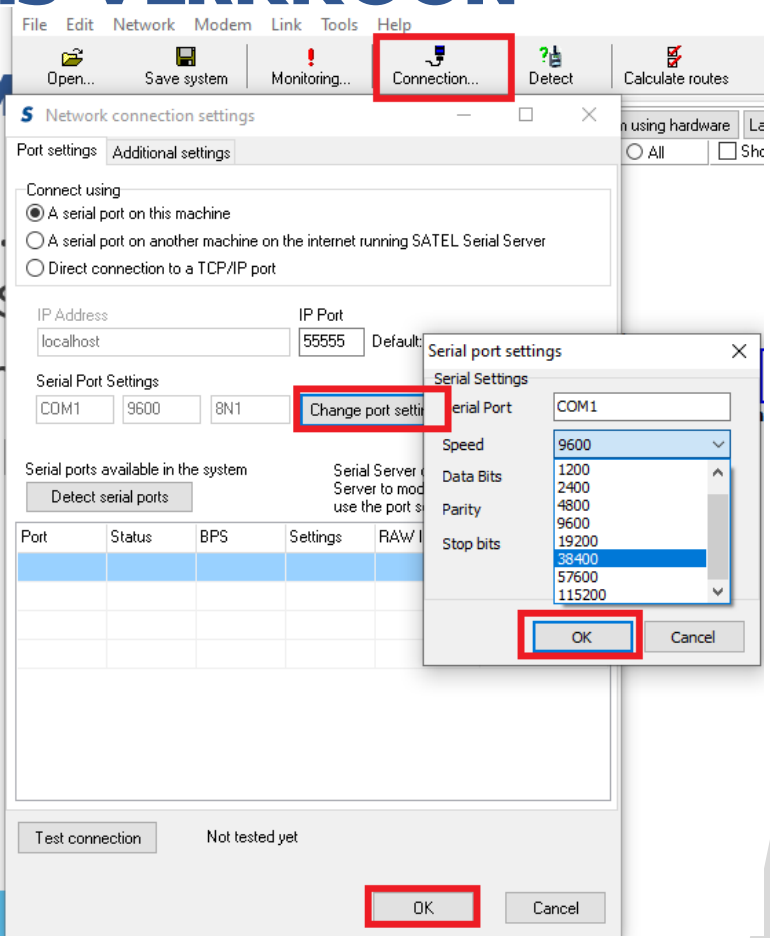

**SAT** 

### **UUSI NMS PC 2.1.1.32M ASENNUSPAKETTI**

Lataa tiedosto :

<https://www.satel.com/support-and-services/downloads/>

Technical information -> Software -> SATEL NMS PC software 2.1.1.32M

Tässä versiossa on tarvittavat muutokset SATEL-EASy+ varten.

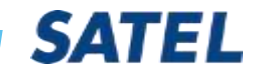

# **SATEL SERIAL SERVER**

Ajoitus on erittäin kriittinen EASy+ ja tietokoneen välillä.

Siksi voidaan joutua muuttamaan serial server timeout asetusta tarpeen mukaan:

- -9600 baud, timeout 10000ms
- -38400&1152000 baud, timeout 5000-6000ms

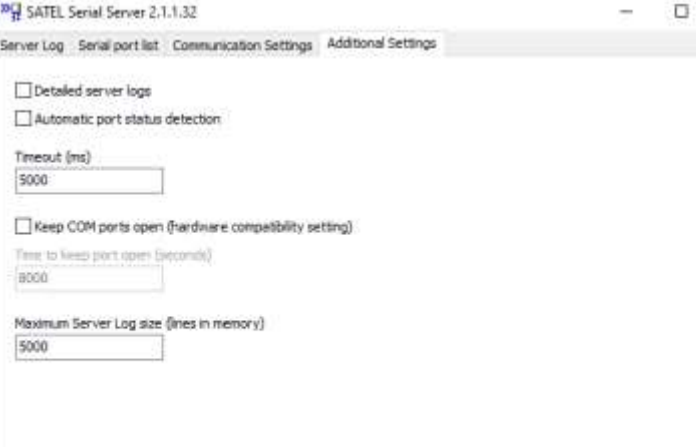

Cancel changes Apply and Save settings

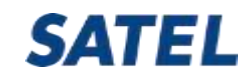

**Mission-Critical Connectivity**